# **HP Operations Orchestration**

Version du logiciel : 10.50 Systèmes d'exploitation Windows et Linux

**Concepts** 

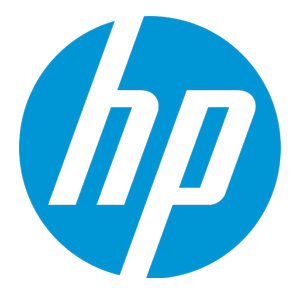

Date de publication du document : septembre 2015 Date de lancement du logiciel : septembre 2015

### **Mentions légales**

#### **Garantie**

Les seules garanties applicables aux produits et services HP sont celles figurant dans les déclarations de garantie expresse accompagnant les dits produits et services. Aucun terme de ce document ne peut être interprété comme constituant une garantie supplémentaire. HP ne peut en aucun cas être tenu pour responsable des erreurs ou omissions techniques ou rédactionnelles du présent document.

Les informations contenues dans le présent document sont susceptibles d'être modifiées sans préavis.

### **Légende de restriction des droits**

Logiciel confidentiel. Licence HP valide requise pour la détention, l'utilisation ou la copie. En accord avec les articles FAR 12.211 et 12.212, les logiciels informatiques, la documentation des logiciels et les informations techniques commerciales sont concédés au gouvernement américain sous licence commerciale standard du fournisseur.

### **Copyright**

© Copyright 2005-2015 Hewlett-Packard Development Company, L.P.

#### **Marques**

Adobe™ est une marque déposée de Adobe Systems Incorporated.

licrosoft® et Windows® sont des marques déposées de Microsoft Corporation aux États-Unis.

UNIX® est une marque déposée de The Open Group.

Ce produit inclut une interface de la bibliothèque de compression d'usage général 'zlib', Copyright © 1995 - 2002 Jean-loup Gailly et Mark Adler.

### **Mises à jour de la documentation**

La page de titre du présent document contient les informations d'identifications suivantes :

- le numéro de version du logiciel ;
- la date de publication du document, qui change à chaque mise à jour de ce dernier ;
- la date de lancement du logiciel.

Pour obtenir les dernières mises à jour ou vérifier que vous disposez de l'édition la plus récente d'un document, accédez à la page : **https://softwaresupport.hp.com/group/softwaresupport/**

Pour accéder à ce site, vous devez créer un compte HP Passport et vous connecter comme tel. Pour obtenir un identifiant HP Passport, accédez à l'adresse : **http://h20229.www2.hp.com/passport-registration.html**

Vous pouvez également cliquer sur le lien **New users - please register** dans la page de connexion de HP Passport.

En vous abonnant au service d'assistance du produit approprié, vous recevrez en outre les dernières mises à jour ou les nouvelles éditions. Pour plus d'informations, contactez votre revendeur HP.

### **Assistance**

Visitez le site d'assistance HP Software à l'adresse : **https://softwaresupport.hp.com/**

Ce site fournit les informations de contact et les détails sur les offres de produits, de services et d'assistance HP Software.

L'assistance en ligne de HP Software propose des fonctions de résolution autonome. Le site constitue un moyen efficace d'accéder aux outils interactifs d'assistance technique nécessaires à la gestion de votre activité. En tant que client privilégié de l'assistance, vous pouvez depuis ce site :

- rechercher des documents de connaissances présentant un réel intérêt ;
- soumettre et suivre des demandes d'assistance et des demandes d'améliorations ;
- télécharger des correctifs logiciels ;
- gérer des contrats d'assistance ;
- rechercher des contacts de l'assistance HP;
- **.** consulter les informations sur les services disponibles ;
- participer à des discussions avec d'autres utilisateurs d'un même logiciel ;
- rechercher des cours de formation sur les logiciels et vous y inscrire.

Pour accéder à la plupart des offres d'assistance, vous devez vous enregistrer en tant qu'utilisateur disposant d'un compte HP Passport et vous identifier comme tel. De nombreuses offres nécessitent en outre un contrat d'assistance. Pour obtenir un identifiant HP Passport, accédez à l'adresse suivante :

**http://h20229.www2.hp.com/passport-registration.html**

Les informations relatives aux niveaux d'accès sont détaillées à l'adresse suivante :

**http://h20230.www2.hp.com/new\_access\_levels.jsp**

**HP Software Solutions Now** accède au site Web du portail HPSW Solution and Integration. Ce site vous permet d'explorer les pages de HP Product Solutions qui comprendent une liste complète des intégrations entre produits HP, ainsi qu'une liste des processus ITIL. L'URL de ce site Web est **http://h20230.www2.hp.com/sc/solutions/index.jsp**

## **Table des matières**

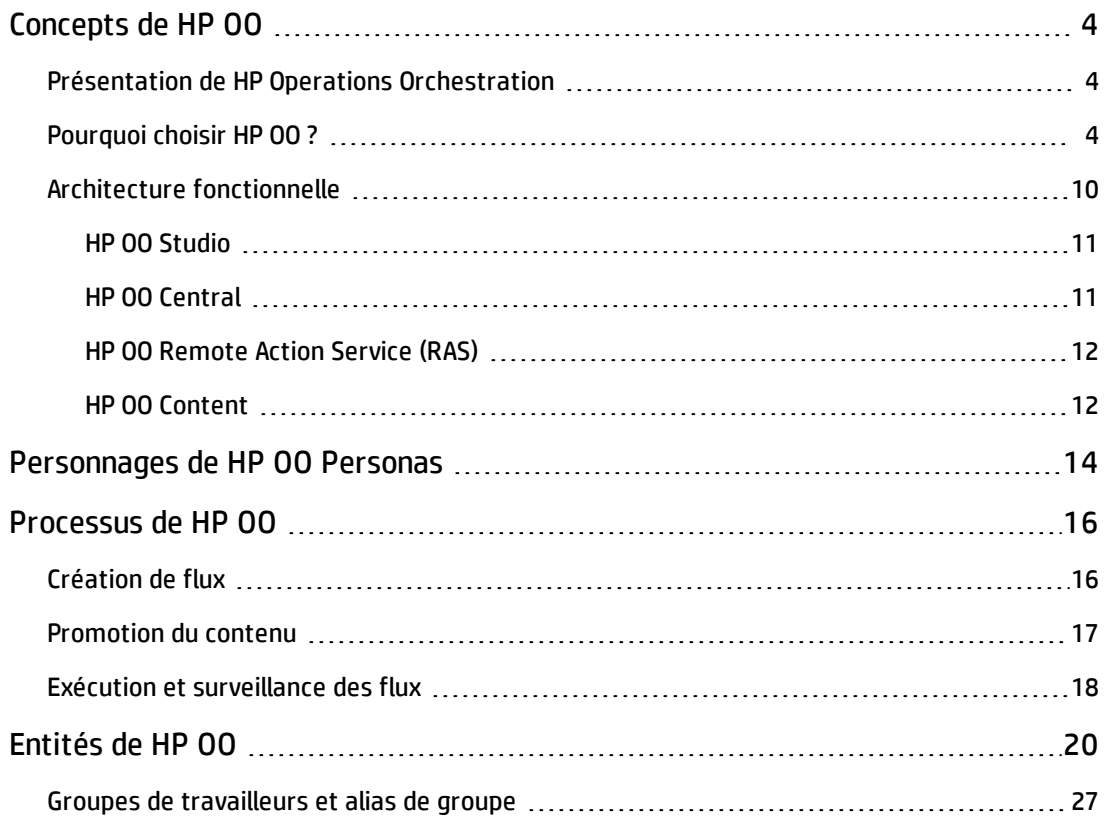

## <span id="page-3-0"></span>**Concepts de HP OO**

<span id="page-3-1"></span>le manuel *Concepts de HP OO 10.x* présente les composants de base et les principes de HP Operations Orchestration.

## **Présentation de HP Operations Orchestration**

HP Operations Orchestration (**HP OO**) est le premier choix dans le domaine des solutions d'automatisation des processus informatiques et des guides d'exploitation.

HP OO est un système qui permet de créer et d'utiliser des actions dans des séquences structurées (appelées flux) qui assurent la maintenance de vos ressources de technologies de l'information, les dépannent, les réparent et les provisionnent grâce aux opérations suivantes :

- <sup>l</sup> Vérification de l'intégrité des réseaux, des serveurs, des services, des applications logicielles et des postes de travail individuels et diagnostic et réparation de ceux-ci.
- . Déploiement des applications et des correctifs, mises à jour, installation et distribution des logiciels nécessaires via la surveillance des clients, serveurs et machines virtuelles.
- <span id="page-3-2"></span>• Exécution de tâches répétitives comme la vérification de l'état de pages de sites Web internes ou externes.

## **Pourquoi choisir HP OO ?**

## **Pourquoi choisir Orchestration ?**

Dans de nombreuses sociétés, les problèmes suivants peuvent détériorer la qualité du service, retarder la commercialisation et augmenter les coûts d'exploitation.

- Incidents : déluge d'alertes, escalades inutiles
- Modifications et diffusions : trop d'erreurs manuelles, manque de journaux d'audit
- · Gestion des processus : besoin de processus pour les tâches complexes telles que la récupération d'urgence.
- Virtualisation : gestion incohérente des actifs physiques et virtuels

Orchestration permet l'automatisation :

- Automatisation au niveau des éléments : automatisation pour les réseaux, les serveurs ou le stockage pour les tâches allant du provisionnement et de la gestion des modifications jusqu'à la création de rapports et le respect de la conformité.
- Automatisation du guide d'exploitation : automatisation des processus IT communs et répétés à tous les niveaux de l'infrastructure et pour tous les groupes informatiques et systèmes.
- Automatisation intégrée des applications, des serveurs, des réseaux, du stockage et des processus communs dans l'ensemble du centre de données.
- Automatisation du service métier avec contrôle permanent de chaque phase du cycle de vie du service dans le centre de données et au niveau des points de terminaison, depuis les opérations automatisées jusqu'à la surveillance et la création de fiches.

## **Principaux avantages de HP OO**

Les principaux avantages de HP OO sont les suivants :

- Réduction des coûts d'exploitation grâce à l'automatisation des tâches et des processus fréquents
- Amélioration de la qualité du service grâce à la résolution accélérée des incidents
- <sup>l</sup> Amélioration de la conformité à l'audit grâce à la création de documentation et de rapports
- Intégration à l'environnement informatique actuel pour garantir un impact minimal sur les procédures et les outils

## **Avantages pour les auteurs de flux**

### **Simplicité d'utilisation**

HP OO Studio propose une capacité intuitive glisser-lier pour concevoir, créer, partager et personnaliser des flux. L'interface visuelle glisser-lier permet d'atteindre plus vite la rentabilité. Le débogage des flux est simplifié par l'environnement visuel.

### **Contenu prêt à l'emploi**

HP OO propose du contenu prêt à l'emploi pour gérer les systèmes d'exploitation, les bases de données, les serveurs d'applications/Web et les plateformes réseau. Vous pouvez appliquer les intégrations prêtes à l'emploi aux outils de gestion de système HP ou d'éditeur tiers comme les consoles de création de fiches, de surveillance et d'événement, la virtualisation, CMDB et l'automatisation du centre de données.

### **Studio autonome**

HP OO Studio est un outil autonome qui ne requiert aucune connexion à Central. Toutes ses opération de référentiel sont disponibles hors ligne. Si une interaction avec le contrôle du code source s'impose, c'est vous qui décidez quand cette interaction aura lieu. Ainsi, des équipes distantes peuvent utiliser plusieurs Studio autonomes et il est même possible de réaliser des créations en dehors du réseau du bureau.

### **Intégration au contrôle du code source standard**

HP OO Studio s'intègre aux logiciels standard de contrôle du code source. Même la solution prête à l'emploi repose sur un logiciel commun de contrôle du code source (SVN ou Git). Cela signifie que les capacités normales d'un logiciel de contrôle du code source sont accessibles à Studio et vous pouvez dès lors vous connecter au logiciel de contrôle de code source de votre organisation et l'utiliser. Cela

veut dire également que le code d'automatisation peut cohabiter avec un autre code source et suivre le même cycle de vie (automatisation en tant que code).

### **Multiplicité des auteurs, multiplicité des emplacements**

HP OO Studio fonctionne hors ligne et exploite un logiciel de contrôle de code source standard pour partager le travail entre plusieurs auteurs répartis entre plusieurs emplacements.

#### **Contenu reposant sur des annotations**

HP OO Studio inclut des annotations '@Action' qui peuvent être ajoutées directement à votre propre code. Cela signifie que votre code peut être exploité pour devenir du contenu OO et toujours être soumis aux tests dans le contexte de votre cadre de développement.

### **Contenu HP affiné**

Le contenu de HP OO a été réparti entre 15 packs de contenu environ. Chacun de ces packs de contenu propose des flux et des opérations pour un domaine en particulier. Vous décidez des packs de contenu à télécharger et à déployer. Vous pouvez utiliser seulement ce dont vous avez vraiment besoin et ignorer le reste.

### **Contenu client affiné**

HP OO Studio permet de séparer votre contenu entre différents projets et de le gérer séparément pour chaque auteur et groupe. Ceci vous confère une souplesse totale dans la définition des flux regroupés et de l'espace de travail de chaque auteur. Chaque auteur obtient ainsi un environnement de développement ciblé contenant les flux qui le concernent et sans impact sur les flux des autres auteurs.

### **Débogage distant**

HP OO Studio permet à l'auteur de se connecter à un environnement Central en direct et d'appliquer toutes la gamme des capacités de débogage pour cet environnement. Cette fonctionnalité permet à plusieurs auteurs de tester leurs flux sur un environnement réel et de contrôler le déroulement du test à partir de l'environnement de débogage de Studio. Le débogage du flux n'a aucune incidence sur le contenu déployé sur Central et ne requiert pas de prédéploiement ; toutefois il fournit une consignation intégrale des informations dans Central et est protégé par des niveaux d'autorisation.

## **Avantages pour les administrateurs**

### **Expérience de l'interface utilisateur**

L'interface utilisateur Web de Central a été conçue en pensant aux cas d'utilisation fréquents de HP OO. Les fonctionnalités pour les mêmes rôles sont regroupées dans les mêmes zones. Les autorisations attribuées à l'utilisateur connecté définissent les parties de l'interface que l'utilisateur peut voir. En attribuant ces autorisations à des rôles, l'administrateur peut façonner une interface utilisateur dédiée pour chaque groupe d'utilisateurs.

### **Montée en capacité en direct**

HP OO permet d'ajouter un composant alors que le système fonctionne sans devoir redémarrer les autres composants. Vous pouvez augmenter les capacités des noeuds Central dans le but de réaliser une haute disponibilité et d'accélérer le débit des exécutions. Il suffit d'installer un nouveau nœud Central et de le pointer vers le même schéma de base de données. Vous pouvez ajouter des instances RAS via le mécanisme du groupe de travailleurs sans avoir recours à un répartiteur de charge. Vous pouvez ajouter une instance RAS pendant que le système fonctionne sans devoir changer le flux.

Pour plus d'informations sur la notion d'augmentation de la capacité du déploiement HP OO, voir le *Manuel d'architecture de HP OO*.

### **Performances élevées**

HP OO est doté d'un puissant mécanisme d'exécution qui permet d'atteindre des performances élevées. HP OO Central peut être dimensionné pour atteindre un nombre élevé d'étapes par seconde.

Pour plus d'informations sur les performances, voir le document *HP OO 10 Benchmark* disponible sur HPLN.

### **Exécutions en parallèle**

Le mécanisme d'exécution de HP OO repose sur un mécanisme d'exécution asynchrone qui accepte des explosions d'exécutions. Central prend en charge le lancement de 100 flux/s et le nombre d'exécutions en parallèle est illimité.

### **Distribution automatique du contenu**

Dans HP OO, les fichiers binaires de contenu sont distribués automatiquement aux RAS adéquats. En cas de modification de la version de ces fichiers, le système les distribue automatiquement au RAS requis à la première utilisation.

### **Dépendances de contenu isolées**

HP OO permet d'utiliser différentes versions de bibliothèques tierces pour chaque pack de contenu. Vous pouvez utiliser vos propres versions tierces et celles-ci ne sont pas touchée par la modification de la version prête à l'emploi de HP.

### **Gestion RAS simplifiée**

HP OO utilise un mécanisme de groupe qui sépare la notion logique du RAS cible (ce dont l'auteur est conscient) de la notion physique de ce RAS cible (ce dont l'administrateur des opérations est conscient). Pour chaque environnement, l'administrateur des opérations peut mapper les notions logiques et physiques. Par conséquent, la promotion de contenu entre les environnements ne requiert pas de modifications du contenu et l'ajout d'un RAS ne requiert pas un retour à l'auteur.

## **Avantages pour les intégrateurs**

### **API REST complète**

HP OO fournit une API REST complète pour l'ensemble des fonctionnalités de Central. Chaque fonctionnalité qui est exposée dans Central est mise en oeuvre sur une API REST publique, ce qui permet d'utiliser le même ensemble d'API pour intégrer votre système à HP OO.

## **Avantages pour les utilisateurs finaux**

### **Passerelle d'exécution simplifiée**

HP OO Central est doté d'un modèle d'autorisation affiné qui permet de définir les autorisations pour les utilisateurs finaux de manière précise. Ces utilisateurs peuvent ainsi utiliser Central et être exposés uniquement aux informations dont ils ont besoin et le risque qu'ils pourraient poser au système est réduit.

De plus, HP OO Central offre des capacités d'exécution interactive ainsi que des capacités d'intégration d'interface utilisateur qui permettent aux utilisateurs finaux d'interagir avec le système d'une manière beaucoup plus conviviale.

## <span id="page-9-0"></span>**Architecture fonctionnelle**

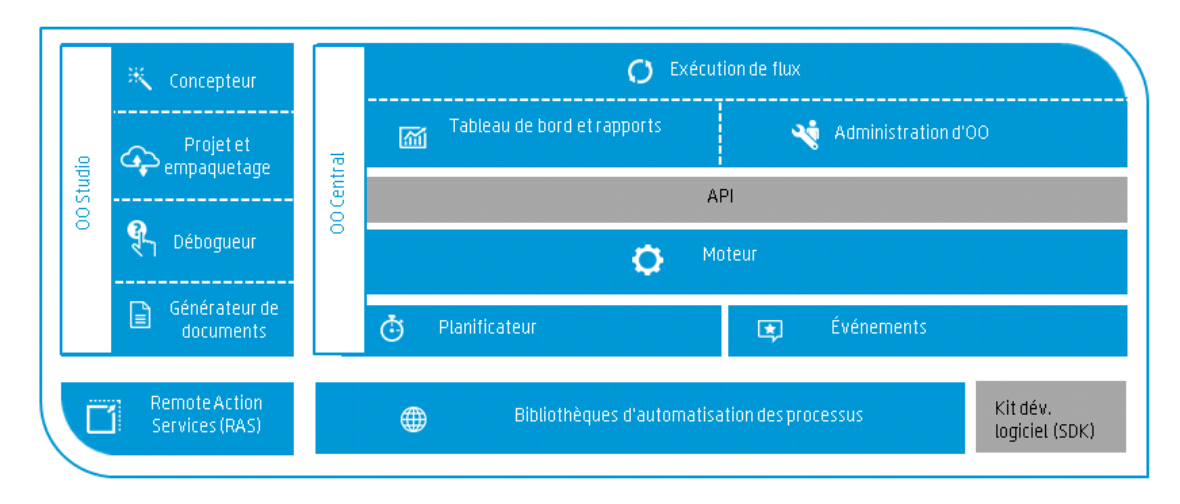

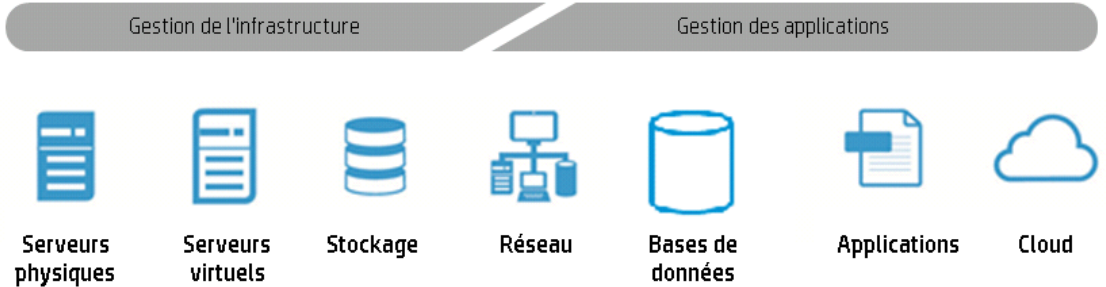

HP Operations Orchestration 10.x réunit quatre composants fonctionnels principaux :

- 00 Studio
- 00 Central
- OO Remote Action Service (RAS)
- Contenu 00

Ensemble, les composants de HP OO permettent de gérer différents services et périphériques au travers de l'organisation et tout au long de leur cycle de vie.

## <span id="page-10-0"></span>**HP OO Studio**

HP OO Studio est une application de bureau qui permet aux auteurs de flux de créer des flux HP OO. Grâce à Studio, l'auteur peut concevoir des flux, les déboguer et les empaqueter. Studio permet une certaine automatisation grâce aux capacités de codage comme l'intégration à un logiciel de gestion du contrôle de code source, la séparation de projets et la création multiple.

### **Concepteur**

HP OO Studio propose un outil de conception graphique glisser-lier qui permet de présenter des flux au départ de différents flux secondaires et opérations.

### **Débogueur**

HP OO Studio propose un débogueur pour tester les flux conçus. Ce débogueur reproduit le comportement du flux dans l'environnement Central.

### **Projet et empaquètement**

HP OO Studio permet de scinder votre contenu en projets granulaires. Chaque projet regroupe du contenu de nature similaire, par exemple, au niveau des fonctions, du propriétaire du développement, de l'emplacement géographique et des dates d'édition.

De plus, HP OO Studio permet de mettre chaque projet dans un pack de contenu. Le pack de contenu est l'artefact d'exécution en lecture seule pour les sources du projet. Le pack de contenu est l'artefact qui est déployé sur HP OO Central.

### **Générateur de document**

HP OO Studio permet de créer des documents pour chaque flux ou groupe de workflows. Ces documents créés automatiquement reprennent les informations relatives au flux, dont sa présentation graphique.

## <span id="page-10-1"></span>**HP OO Central**

HP OO Central est l'environnement d'exécution de HP OO. Il permet d'exécuter des flux, de surveiller les différentes exécutions et de créer des rapports. Il possède une interface utilisateur Internet et des API auxquelles les administrateurs, les utilisateurs finaux et les intégrateurs ont accès.

HP OO Central est disponible en tant que fichier WAR à inclure dans un serveur d'applications ou en tant qu'installation autonome.

### **Exécution de flux**

HP OO Central fournit les capacités d'exécution pour les flux déployés. L'exécution est réalisée au départ d'une interface utilisateur Internet et d'API RESTful. Parmi les capacités d'exécution, citons la navigation dans la bibliothèque des flux, le lancement d'une exécution et le suivi de cette exécution jusque la fin.

### **Tableau de bord et rapports**

HP OO Central fournit des rapports sur les différentes exécutions. Il s'agit des flux en exécution, des flux terminés, des flux qui ont réussi ou qui sont en échec, etc.

De plus, le riche ensemble d'API RESTful permet de récupérer des informations sur l'exécution et d'obtenir une sélection plus complexe de tableaux de bord et de rapports.

### **HP OO Administration**

HP OO Central offre aux administrateurs les outils pour administrer HP OO du point de vue du système et des opérations. Il couvre les domaines tels que la définition des autorisations, la définition des composants système, la configuration LDAP, etc.

### **API**

HP OO Central propose un ensemble complet d'API RESTful pour chaque capacité. En fait, chaque capacité de l'interface utilisateur Internet est mise en oeuvre sur une API RESTful publique, ce qui vous permet de mettre en oeuvre votre propre interface utilisateur Internet et de combiner les capacités de HP OO à celles de vos applications Internet.

### **Moteur**

Le moteur travaille dans les coulisses de Central. Il s'agit du composant principal qui traite et gère l'ensemble de l'exécution du flux. Le moteur gère l'exécution de l'étape, la persistance et l'interaction manuelle avec les utilisateurs.

### **Planificateur**

<span id="page-11-0"></span>HP OO Central propose un planificateur prêt à l'emploi. Il permet à l'administration HP OO de définir diverses répétitions pour les exécutions de flux, de les suivre et de les gérer.

## **HP OO Remote Action Service (RAS)**

HP OO RAS autorise les exécutions dans des centres de données et des réseaux distants. HP OO RAS interagit avec HP OO Central et le sonde pour les opérations à exécuter. Vu que la communication provient du RAS vers Central, il faut ouvrir les ports pour la communication entrante uniquement sur Central. De plus, pour obtenir un niveau de haute disponibilité des RAS, il suffit d'ajouter un autre RAS et de le pointer sur Central.

De plus, les RAS prennent en charge un mécanisme de regroupement qui permet d'établir une corrélation entre une étape dans le flux et le type de RAS capable d'exécuter cette étape. Par conséquent, l'association entre les étapes du flux et les RAS est dynamique.

<span id="page-11-1"></span>Pour plus d'informations, voir le *Manuel d'architecture de HP*.

## **HP OO Content**

HP OO propose un riche ensemble d'opérations et de flux prêts à l'emploi qui permettent de créer des flux complexes pour organiser divers services. Le contenu de HP OO est fourni sous la forme d'un ensemble de packs de contenu granulaires que vous pouvez télécharger, déployer et gérer individuellement. C'est ce qu'on appelle les **bibliothèques d'automatisation de processus**.

De plus, HP OO propose des Assistants de création de contenu complémentaire pour d'autres services comme Web Service Wizard.

HP OO propose un SDK Java et .NET pour permettre le développement de contenu et d'opérations personnalisés.

Grâce à l'utilisation du contenu HP OO, vous pouvez créer un riche ensemble de bibliothèques d'automatisation des processus.

## <span id="page-13-0"></span>**Personnages de HP OO Personas**

Les personnages de HP désignent les personnes responsables de l'exécution de certaines tâches dans le workflow de HP OO. La personne qui réalise une tâche est identifiée à l'aide d'une icône dans la documentation de HP OO.

Sachez que l'association entre un personnage et une tâche n'est qu'une recommandation dans la mesure où les pratiques peuvent varier en fonction des lieux de travail. Ainsi, certaines entreprises peuvent avoir choisi d'attribuer la promotion de tous les packs de contenu à un intégrateur alors que nous avons affecté cette tâche à l'administrateur des opérations. Dans d'autres sociétés, un auteur du flux peut également être un développeur d'action.

## **Personnages principaux**

Les personnages principaux suivants jouent un rôle clé dans les processus HP OO.

### **Auteur du flux**

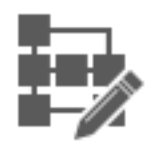

L'auteur du flux crée et débogue les flux dans HP OO Studio. L'auteur du flux exploite le contenu prêt à l'emploi de HP OO, le contenu développé par les développeurs d'action et les utilitaires fournis par les spécialistes du sujet.

### **Administrateur des opérations**

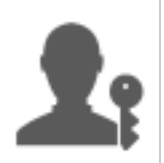

L'administrateur des opérations est responsable du fonctionnement au jour le jour de HP OO. Ceci inclut notamment la configuration, la maintenance, la promotion des packs de contenu et la définition des autorisations pour les utilisateurs de HP OO.

L'administrateur des opérations identifie les défaillances dans l'environnement de production et résout le problème ou le transfère à l'administrateur système, à l'Assistance HP ou à l'auteur du flux (en fonction de la nature du problème).

### **Administrateur système**

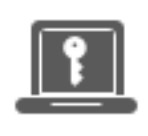

L'administrateur système est responsable du matériel et du logiciel HP OO. C'est lui qui installe HP OO et ses correctifs (Central et RAS). Il doit veiller au bon fonctionnement de l'application du point de vue du système et s'occuper des éléments tels que le processeurs, la mémoire et l'environnement du système d'exploitation.

### **Utilisateur final**

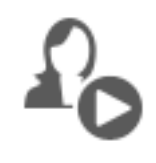

L'utilisateur final déclenche et surveille les flux. L'utilisateur final peut accéder aux flux HP OO pour lesquels il possède les autorisations directement via Central ou indirectement, via une interface Web intégrée dans une autre application.

## **Personnages secondaires**

Les personnages secondaires suivants jouent un rôle clé dans les processus HP OO. Il est possible d'utiliser HP OO sans problème sans compter sur les services d'un développeur d'action ou d'un spécialiste du sujet. Ceci étant dit, ces personnages peuvent enrichir le contenu de vos flux et de vos opérations.

### **Développeur d'action**

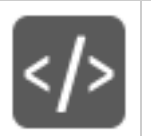

Le développeur d'actions est en expert en développement de code qui crée des actions qui seront utilisées dans les flux. Il programme ces actions principalement en Java, et parfois en .NET.

### **Spécialiste du sujet**

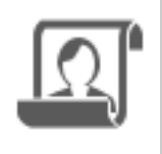

Le spécialiste du sujet peut être en expert en administration de base de données, en Linux ou dans une autre application. Le spécialiste du sujet crée des automatisations définies (via des scripts, des fichiers exécutables, etc.) pour les activités quotidiennes dans le domaine de spécialisation. Ces automatisations peuvent ensuite être exploitées dans la création de flux HP OO.

## <span id="page-15-0"></span>**Processus de HP OO**

Les principaux processus de HP OO sont les suivants :

- Création de flux
- Promotion du contenu
- <span id="page-15-1"></span>• Exécution et surveillance des flux

## **Création de flux**

La création est l'oeuvre de l'auteur du flux

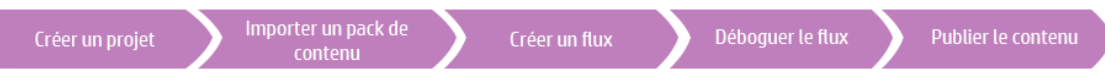

- 1. **Créer un projet** : l'auteur du flux crée un projet qui va contenir les flux, les opérations, les dossiers et les éléments de configuration pour un objectif commercial.
- 2. **Importer un pack de contenu** : l'auteur du flux importe tous les packs de contenu requis pour pouvoir copier le contenu pertinent dans le projet. Le cas échéant, l'auteur du flux obtient le contenu du développeur d'action  $\leq$  et du spécialiste du sujet (SME)  $\mathbb{R}$ .

**Remarque :** il n'est pas nécessaire de réaliser les deux premières étapes dans cet ordre. Il est possible d'importer un pack de contenu avant de créer le projet.

- 3. **Créer un flux** : l'auteur du flux assemble les opérations, les entrées, les transitions, les réponses et les étapes de retour qui composent le flux.
- 4. **Exécuter et déboguer le flux** : l'auteur du flux valide le flux dans le débogueur.
- 5. **Publier le contenu empaqueté dans un pack de contenu** : l'auteur du flux empaquète le projet dans un pack de contenu qui reprend les flux, les opérations, les actions et les éléments de configuration pour pouvoir le déployer sur HP OO Central.

Pour plus d'informations, voir le manuel *HP OO Studio Authoring Guide*.

## <span id="page-16-0"></span>**Promotion du contenu**

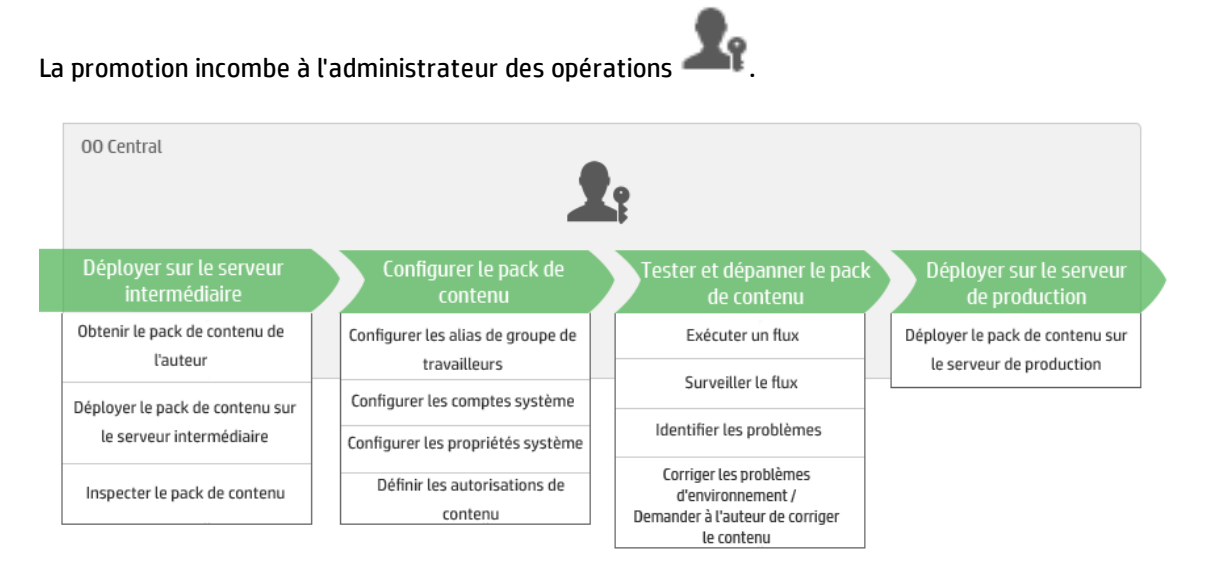

### **Étape 1 : obtenir le pack de contenu de l'auteur du flux**

- 1. L'auteur du flux crée un pack de contenu dans HP OO Studio.
- 2. L'auteur du flux enregistre le pack de contenu dans le système de fichiers.
- 3. L'auteur du flux partage le pack de contenu avec l'administrateur des opérations.

### **Étape 2 : déploiement sur le serveur intermédiaire**

- 1. L'administrateur des opérations reçoit le pack de contenu de l'auteur du flux.
- 2. L'administrateur des opérations déploie le pack de contenu sur le serveur intermédiaire.

### **Étape 3 : configuration du contenu dans le pack de contenu**

Au cours de cette étape, l'administrateur des opérations adapte le contenu du pack de contenu à l'environnement.

- 1. Si le pack de contenu contient des comptes système, l'administrateur des opérations attribue des valeurs aux comptes système dans le pack de contenu.
- 2. Si le pack de contenu contient des propriétés système, l'administrateur des opérations attribue des valeurs aux propriétés système dans le pack de contenu.
- 3. L'administrateur des opérations mappe les alias des groupes de travailleurs sur des groupes de travailleurs réels.
- 4. L'administrateur des opérations définit les autorisations de contenu sur les flux.

### **Étape 4 : test et dépannage du pack de contenu**

- 1. L'administrateur des opérations exécute un flux depuis **Espace de travail du contenu** > **Bibliothèque des flux** et vérifie s'il est exécuté correctement.
- 2. Si l'exécution d'un flux échoue, l'administrateur des opérations peut explorer l'exécution afin d'identifier les problèmes.

### **Étape 5 : déploiement sur le serveur de production**

- 1. **Le cas échéant, l'administrateur des opérations adapte la configuration du pack de** contenu au serveur de production.
- 2. Finalement, l'administrateur des opérations déploie le pack de contenu sur le serveur de production.

Le déploiement entre le serveur intermédiaire et le serveur de production est identique au déploiement entre le serveur de développement et le serveur intermédiaire.

<span id="page-17-0"></span>Pour plus d'informations, voir le *Manuel de l'utilisateur Central*.

## **Exécution et surveillance des flux**

L'exécution et la surveillance des flux incombent à l'administrateur des opérations l'utilisateur final . 00 Central  $\mathcal{R}_1$   $\mathcal{R}_2$ Surveiller l'exécution Dépanner l'exécution d'un Retrouver et afficher un flux Exécuter un flux d'un flux flux Explorer pour afficher les Déclencher l'exécution d'un Suivre l'exécution d'un Localiser un flux informations détaillées sur flux dans l'explorateur flux l'exécution du flux Afficher les détails du flux Planifier l'exécution d'un flux Surveiller l'exécution du flux

### **Étape 1 : localisation du flux que vous souhaitez exécuter**

**Le <sup>D</sup>O** L'administrateur des opérations/l'utilisateur final navigue jusqu'au flux et consulte les métadonnées et les autorisations de ce dernier. Il est également possible de consulter un plan du flux.

### **Étape 2 : exécution du flux**

 $\mathbb{R}^{\Omega}$  L'administrateur des opérations/l'utilisateur final exécute le flux.

**Le <sup>D</sup>O**L'administrateur des opérations/l'utilisateur final peut également planifier l'exécution du flux pour plus tard.

### **Étape 3 : surveillance de l'exécution du flux**

**L'administrateur des opérations/l'utilisateur final suit l'exécution du flux dans l'explorateur** des exécutions.

Le Cas échéant, l'administrateur des opérations/l'utilisateur final exécute des actions sur les exécutions du flux comme la suspension, la reprise ou l'annulation des exécutions.

### **Étape 4 : dépannage de l'exécution du flux**

Le cas échéant, l'administrateur des opérations peut étudier n'importe quel problème au niveau de l'exécution. Soit il résout le problème, soit il le transmet à la personne capable de le résoudre.

Pour plus d'informations, voir le *Manuel de l'utilisateur Central*.

## <span id="page-19-0"></span>**Entités de HP OO**

## *HP OO Studio*

HP OO Studio est une application autonome de création qui permet de créer, de modifier et de tester des flux.

## *HP OO Central*

HP OO Central est l'environnement d'exécution de HP OO. Il permet d'exécuter des flux, de surveiller les différentes exécutions et de créer des rapports.

## *HP OO Content*

HP OO propose une bibliothèque de contenu prête à l'emploi riche de plus de 4 000 flux et opérations, packs d'accélérateur et intégrations.

### *RAS*

Un RAS est un serveur d'action à distance qui contient un [travailleur](#page-19-1) et un protocole distant pour la connexion à Central.

## <span id="page-19-1"></span>*Travailleur*

Les travailleurs sont les composants logiciel chargés de l'exécution des flux. Un travailleur se connecte à Central pour obtenir les tâches (messages d'exécution de flux) à traiter. Pour plus d'informations, voir " Groupes de [travailleurs](#page-26-0) et alias de groupe " , page 27.

## *Groupe de travailleurs*

Un groupe de travailleurs est une collection logique de travailleurs. Un travailleur peut appartenir à plusieurs groupes simultanément. La définition d'un groupe de travailleurs peut avoir lieu dans Central. Pour plus d'informations, voir " Groupes de [travailleurs](#page-26-0) et alias de groupe " , page 27.

## *Alias de groupe*

Les alias de groupe permettent d'établir une séparation entre l'affectation d'une opération à un travailleur pendant la création et dans l'environnement d'exécution. Dans Studio, l'auteur peut définir l'exécution d'une opération sur un alias de groupe au lieu d'un groupe de travailleurs. Dans Central, l'administrateur des opérations mappe l'alias de groupe sur le groupe de travailleurs effectif. Pour plus d'informations, voir " Groupes de [travailleurs](#page-26-0) et alias de groupe " , page 27.

### <span id="page-20-0"></span>*Flux*

Un flux est un ensemble d'[étapes](#page-22-0) et de [transitions](#page-23-0) qui donne une série d'actions reliées par une logique de prise de décision afin d'automatiser des tâches. Par exemple, la vérification de l'intégrité d'un système, un dépannage ou toute autre tâche d'assistance informatique répétitive.

<span id="page-20-3"></span>Les flux sont créés dans Studio et exécutés dans Central.

## *Flux secondaire*

Un flux secondaire est un flux utilisé en tant qu'étape au sein d'un autre flux. Le flux qui contient l'étape du flux secondaire est le flux parent. Il est possible (et recommandé) de déboguer le flux parent et le flux secondaire séparément dans HP OO Studio.

## *Exécution de flux*

Une exécution de flux est une exécution unique d'un [flux](#page-20-0) dans Central. Les exécutions de flux récoltent les données qui permettent d'analyser les performances du système informatique.

### *Pack de contenu*

Un pack de contenu est un fichier contenant des opérations, des flux, des actions (Java ou .Net), des données de localisation et des éléments de configuration. Les packs de contenu sont déployés sur le serveur Central et stockés dans la base de données.

Un pack de contenu peut être créé par un auteur dans Studio ou il peut être fourni par HP ou par un tiers.

HP propose un large éventail de packs de contenu avec des flux préconditionnés, des intégrations prêtes à l'emploi et l'orchestration de plusieurs systèmes. Les packs de contenu HP sont disponibles auprès de HPLN.

## <span id="page-20-2"></span>*Autorisation de rôle*

Une autorisation est une capacité prédéfinie pour réaliser une tâche. Central est livré avec un ensemble d'autorisations qui peuvent être affectées à des [rôles.](#page-20-1)

Par exemple, l'autorisation **Planification** permet à son détenteur de voir et de créer des planifications d'exécution de flux.

### <span id="page-20-1"></span>*Rôle*

Un rôle est une collection d'[autorisations](#page-20-2).

Par exemple, le rôle **Administrateur de flux** peut être autorisé à **Afficher les planifications** et **Gérer les planifications**.

### *Utilisateur*

Un utilisateur est un objet associé à une personne (ou identité d'application) pour représenter cette personne et définir ses autorisations.

Les [rôles](#page-20-1) sont affectés aux utilisateurs afin de déterminer les actions qu'ils sont autorisés à réaliser dans Central. Par exemple, le rôle **Administrateur** peut être affecté à l'utilisateur Pierre Durand.

Plusieurs types d'utilisateurs différents peuvent être configurés :

- **· Les utilisateurs LDAP** se connectent à Central à l'aide de leur nom d'utilisateur et de leur mot de passe LDAP.
- <sup>l</sup> Les **utilisateurs internes** se connectent à Central à l'aide du nom d'utilisateur et du mot de passe définis dans Central.
- **·** Les utilisateurs LWSSO accèdent à l'application HP 00 Central directement en évitant l'écran d'ouverture de session de HP OO Central s'ils avaient ouvert une session dans un client Web d'un autre produit HP pour lequel l'authentification LWSSO est activée.

Quand un utilisateur interne et un utilisateur LDAP possédant le même rôle sont connectés, il n'existe aucune différence entre leurs autorisations.

**Remarque :** Il est recommandé d'utiliser des utilisateurs LDAP plutôt que des utilisateurs internes, car les utilisateurs LDAP sont sécurisés selon des stratégies mise en œuvre par le fournisseur LDAP.

### *Autorisation du contenu*

L'autorisation du contenu est une autorisation qui permet de consulter ou d'exécuter des flux individuels ou des flux dans un dossier en particulier.

Les utilisateurs qui ont reçu un rôle en particulier pourront accéder aux flux en fonction des autorisations du contenu associées à leur rôle.

Par exemple, les utilisateurs possédant le rôle **Administrateur** peuvent être autorisés à afficher et à exécuter tous les flux du système, tandis que ceux qui possèdent le rôle **Utilisateur** pourront exécuter certains flux et consulter les autres.

Pour plus d'informations sur les concepts de HP OO, voir le manuel *Concepts de HP OO*.

## *Projet Studio*

Un projet est un répertoire dans HP OO Studio qui contient les flux et les opérations sur lesquels un auteur du flux travaille. Pour créer un flux, l'auteur du flux doit travailler dans un projet.

Tout projet contient deux dossiers :

- **Library** : contient tous les flux et toutes les opérations de ce projet.
- <sup>l</sup> **Configuration** : contient les autres objets HP OO (filtres, scriptlets, propriétés système, etc.) que vous pouvez utiliser pour traiter les résultats de l'opération, créer des rapports et permettre l'exécution des flux.

Quand les auteurs de flux terminent un projet, ils l'empaquètent dans un pack de contenu qui sera promu sur le serveur Central.

### *Action*

Une action est un composant logiciel appelé pendant l'exécution de HP OO pour réaliser une certaine tâche. Cette action peut être développée à l'aide du langage de programmation Java ou .NET. Les actions sont empaquetées sous la forme de fichiers .JAR ou .DLL et peuvent être utilisées en tant que base pour les [opérations](#page-22-1).

Outre les actions développées par HP, une action peut être développée sur votre propre site ou fournie par un éditeur tiers dans le but d'enrichir les capacités de HP OO.

## <span id="page-22-1"></span>*Opération*

Une opération contient les [entrées](#page-23-1), les [sorties](#page-23-2), les [réponses](#page-22-2) et autres propriétés requises pour réaliser une action en particulier. L'auteur du flux a accès aux opérations qu'il peut utiliser en tant qu'étapes dans un flux. HP OO Studio est livré avec un riche ensemble d'opérations prêtes à l'emploi.

Par exemple, une opération vérifie si une page Web contient un texte défini et une autre copie un fichier.

## <span id="page-22-0"></span>*Étape*

Les étapes sont les éléments de base d'un flux. Un auteur de flux crée une étape en faisant glisser une opération sur le volet de création.

Une étape est une instance de l'[opération](#page-22-1). Elle hérite des [entrées](#page-23-1), des [variables](#page-23-3) de flux et d'autres propriétés de l'opération. Il est possible de modifier une étape sans effet pour l'opération d'origine.

## <span id="page-22-2"></span>*Réponse*

Les réponses sont les résultats possibles d'une opération. Par exemple, l'opération **Lire page Web** peut avoir trois réponses possibles :

- Impossible de trouver la page Web (échec)
- La page est là et le texte souhaité est présent (réussite)
- La page est là, mais pas le texte (réussite partielle une autre action est requise)

## <span id="page-23-0"></span>*Transition*

Une transition est la connexion entre la [réponse](#page-22-2) d'une opération et une des étapes suivantes possibles.

## <span id="page-23-1"></span>*Entrée*

Les entrées donnent à l'opération les données sur lesquelles elle doit agir. Par exemple, une opération de vérification d'une page Web doit connaître la page à vérifier et le texte à rechercher.

Les entrées peuvent être :

- Définies sur une valeur particulière
- Tirées des informations recueillies par une autre étape.
- <span id="page-23-2"></span>• Saisies par la personne qui exécute le flux, au début du flux.

### *Sortie*

Les sorties sont les données produites par les opérations, par exemple un code de réussite, un chaîne de sortie, une chaîne d'erreur ou un message d'erreur.

## *Sortie principale*

La sortie principale est la sortie qui alimente le résultat principal de l'étape. La sortie principale fournit une valeur pour une entrée dont l'affectation est **Résultat de l'étape précédente**.

## *Résultat*

Les résultats sont les [sorties](#page-23-2) produites par une étape dans un flux. Pour chaque étape, vous choisissez les sorties de l'opération que vous souhaitez conserver.

Les sorties ne sont pas conservées automatiquement dans le flux. Si c'était le cas, les performances seraient touchées car le flux serait ralenti par des données inutiles.

## *Résultat brut*

Le résultat brut désigne *l'ensemble* des codes de retour, des sorties de données et des chaînes d'erreur de l'opération.

### <span id="page-23-3"></span>*Variable*

Les variables rendent les données disponibles dans une exécution de flux. Il existe deux types de variables :

- **Les variables globales** sont des paires nom/valeur tirées des propriétés système et des listes de sélection et elles sont mises à la disposition d'une exécution de flux au début de celle-ci.
- **·** Les variables de flux sont uniquement disponibles pour le flux au sein duquel elles ont été définies. Vous pouvez attribuer une valeur à une variable de flux depuis :
	- <sup>n</sup> Le résultat d'une étape ; par exemple une étape contenant une opération de décompte des résultats peut être configurée de telle sorte qu'elle stocke le résultat dans une variable de flux.
	- <sup>n</sup> Une valeur d'entrée ; par exemple une étape dans laquelle un utilisateur doit saisir une adresse IP peut être configurée de telle sorte qu'elle stocke l'adresse en tant que variable de flux.
	- <sup>n</sup> Un scriptlet ; par exemple un scriptlet qui évalue les données renvoyées par une étape peut être configuré de telle sorte qu'il stocke les données dans une variable de flux.

### *Contexte*

Le contexte est un conteneur qui renferme différentes valeurs qui peuvent être échangées avec une étape à plusieurs points. Il existe deux types de contextes :

- **·** Le **contexte local** existe pendant la durée de l'étape.
- **.** Le **contexte global** existe pendant la durée du flux.

Il est possible d'échanger les valeurs entre le contexte local et le contexte global.

### *Champs de sortie*

Dans un flux [secondaire](#page-20-3) (un flux au sein d'un flux), les champs de sortie permettent de conserver les résultats d'une étape afin de rendre ces données accessibles aux opérations, aux transition et aux invites dans le flux parent.

## *Scriptlet*

Les scriptlets (programmés en JavaScript) sont des éléments facultatifs d'une opération qui permettent de manipuler des données au départ des entrées ou des résultats de l'opération en vue de les utiliser dans d'autres parties de l'opération ou du flux.

## *Opération à copie électronique*

Quand vous copiez une opération reliée à un fichier jar de plug-in d'action, l'opération copiée continue à faire référence à l'opération d'origine. En cas de mise à niveau du fichier jar du plug-in d'action, par exemple en cas de modification du nom du JAR ou de sa classe, les opérations copiées sont automatiquement mises à jour lorsque vous mettez à jour l'opération d'origine. C'est ce qu'on appelle une **copie électronique**.

## *Opération à copie rigide*

Dans une **copie rigide** d'une opération, la copie est liée directement au plug-in d'action de la même manière que l'opération d'origine. Quand le fichier jar du plug-in d'action est mis à jour (par exemple, modification du nom du JAR ou de sa classe), il faut réaliser la mise à jour dans toutes les opérations à copie rigide.

## *Élément de configuration*

Les éléments de configuration sont des objets HP OO (filtres, scriptlets, propriétés système, etc.) que vous pouvez utiliser pour traiter les résultats d'une opération, créer des rapports et permettre l'exécution des flux.

## <span id="page-26-0"></span>**Groupes de travailleurs et alias de groupe**

## **Groupes de travailleurs**

De nombreux déploiements peuvent profiter de l'existence de plus d'un seul travailleur dans un environnement en particulier. Par exemple, plusieurs travailleurs peuvent être utiles si vous gérez un centre de données à distance dans lequel les travailleurs doivent pouvoir résister à la charge de l'exécution de l'action ou simplement pour garantir un niveau de haute disponibilité des travailleurs dans ce centre de données.

Pour cette raison, HP OO 10.x introduit la notion de « groupe de travailleurs ». Un groupe est une collection logique de travailleurs et un travailleur peut appartenir simultanément à plusieurs groupes. Le groupe de travailleurs supprime les goulots d'étranglement car une étape peut être exécutée sur n'importe quel travailleur du groupe.

Il est possible de créer des groupes et d'affecter des travailleurs à des groupes dans Central. Pour plus d'informations, voir le *Manuel de l'utilisateur de HP OO Central*.

**Remarque pour les utilisateurs qui ont effectué la mise à niveau à partir de HP OO 9.x** : Dans les versions antérieures, la répartition de la charge entre deux RAS était confiée à un répartiteur de charge. Pour Central, il s'agissait d'un seul RAS logique. Dans HP OO 10.x, le répartiteur de charge n'est plus nécessaire dans le cas de plusieurs RAS. Chaque RAS communique avec Central.

Pour plus d'informations, voir le *Manuel d'architecture de HP*.

## **Alias de groupe**

Dans HP Operations Orchestration 10.x, outre les groupes de travailleurs, il existe un autre degré de flexibilité dans l'affectation d'une opération à un travailleur (ou à plusieurs d'entre eux). Les alias de groupe permettent d'établir une séparation entre l'affectation d'une opération à un travailleur pendant la création et dans l'environnement d'exécution. Lors de la création, une opération peut être définie de telle sorte qu'elle soit exécutée sur un alias de groupe au lieu du groupe. L'alias est ensuite mappé sur un groupe dans l'environnement d'exécution au niveau de Central. En tant qu'option de secours, si l'alias du groupe est identique au nom du groupe, il est mappé automatiquement sur ce groupe. Si vous le souhaitez, il est possible, au moment du déclenchement, de remplacer l'alias de groupe et de mapper l'opération sur un groupe de travailleurs différents.

Grâce à cette fonctionnalité, l'administrateur HP OO peut permettre à l'auteur d'utiliser un alias, par exemple **AliasDeTravailleur1**. Dans Central, l'administrateur mappe l'alias sur le groupe de travailleurs réel. Quand le pack de contenu est importé dans Central, l'administrateur n'a pas besoin de plonger dans les flux et de modifier manuellement l'affectation du travailleur.

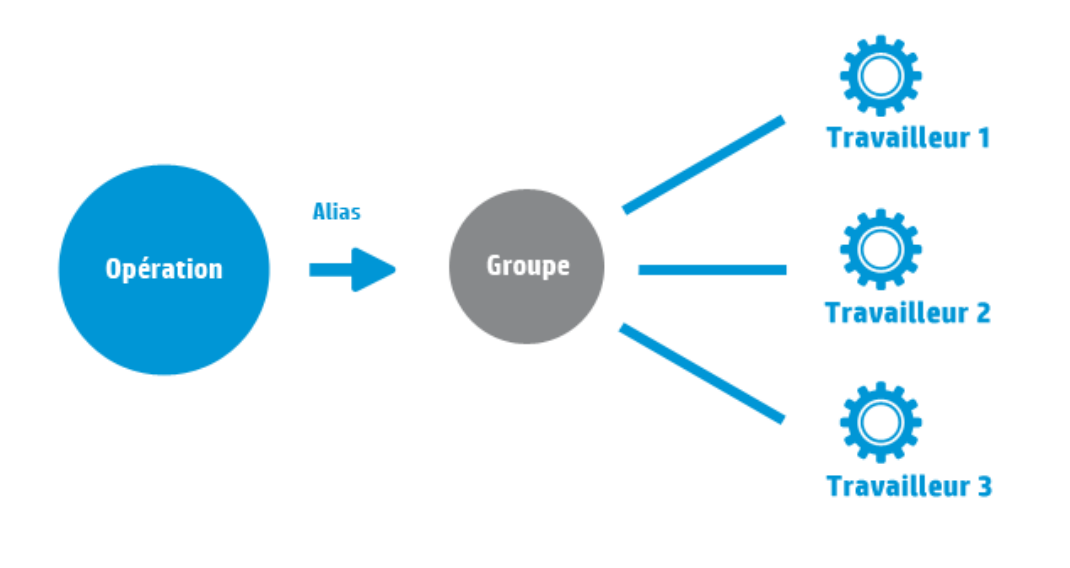

**Remarque pour les utilisateurs qui ont effectué la mise à niveau à partir de HP OO 9.x** : Dans les versions antérieures, l'auteur d'un flux était exposé à la topologie d'exécution lorsqu'un RAS était défini pour une étape particulière dans le flux. Dans cette situation, il était impossible de changer le nom d'hôte du RAS d'exécution sans le changer dans tous les flux qui l'utilisaient ou il fallait « l'écraser » pendant l'exécution.

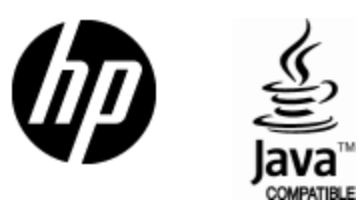

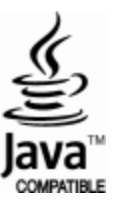